Version 4.5

NN46110-404 03.01 317393-E Rev 01 12 November 2008 Standard

600 Technology Park Drive Billerica, MA 01821-4130

## Nortel VPN Router Release Notes — Tunnel Guard Software Release 4.5

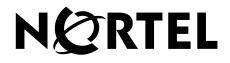

#### Copyright © 2008 Nortel Networks. All rights reserved.

The information in this document is subject to change without notice. The statements, configurations, technical data, and recommendations in this document are believed to be accurate and reliable, but are presented without express or implied warranty. Users must take full responsibility for their applications of any products specified in this document. The information in this document is proprietary to Nortel Networks.

The software described in this document is furnished under a license agreement and may be used only in accordance with the terms of that license. The software license agreement is included in this document.

#### Trademarks

Nortel, the Nortel logo, Globemark, Nortel VPN Router, and Nortel VPN Client are trademarks of Nortel Networks.

Adobe and Acrobat Reader are trademarks of Adobe Systems Incorporated.

Check Point and FireWall-1 are trademarks of Check Point Software Technologies Ltd.

Cisco and Cisco Systems are trademarks of Cisco Systems, Inc.

Entrust and Entrust Authority are trademarks of Entrust Technologies, Incorporated.

Java and Solaris are trademarks of Sun Microsystems.

Linux and Linux FreeS/WAN are trademarks of Linus Torvalds.

Microsoft, Windows, Windows NT, and MS-DOS are trademarks of Microsoft Corporation.

Netscape, Netscape Communicator, Netscape Navigator, and Netscape Directory Server are trademarks of Netscape Communications Corporation.

SPARC is a trademark of Sparc International, Inc.

All other trademarks are the property of their respective owners.

#### **Restricted rights legend**

Use, duplication, or disclosure by the United States Government is subject to restrictions as set forth in subparagraph (c)(1)(ii) of the Rights in Technical Data and Computer Software clause at DFARS 252.227-7013.

Notwithstanding any other license agreement that may pertain to, or accompany the delivery of, this computer software, the rights of the United States Government regarding its use, reproduction, and disclosure are as set forth in the Commercial Computer Software-Restricted Rights clause at FAR 52.227-19.

#### Statement of conditions

In the interest of improving internal design, operational function, and/or reliability, Nortel Networks Inc. reserves the right to make changes to the products described in this document without notice.

Nortel Networks Inc. does not assume any liability that may occur due to the use or application of the product(s) or circuit layout(s) described herein.

Portions of the code in this software product may be Copyright © 1988, Regents of the University of California. All rights reserved. Redistribution and use in source and binary forms of such portions are permitted, provided that the above copyright notice and this paragraph are duplicated in all such forms and that any documentation, advertising materials, and other materials related to such distribution and use acknowledge that such portions of the software were developed by the University of California, Berkeley. The name of the University may not be used to endorse or promote products derived from such portions of the software without specific prior written permission.

SUCH PORTIONS OF THE SOFTWARE ARE PROVIDED "AS IS" AND WITHOUT ANY EXPRESS OR IMPLIED WARRANTIES, INCLUDING, WITHOUT LIMITATION, THE IMPLIED WARRANTIES OF MERCHANTABILITY AND FITNESS FOR A PARTICULAR PURPOSE.

In addition, the program and information contained herein are licensed only pursuant to a license agreement that contains restrictions on use and disclosure (that may incorporate by reference certain limitations and notices imposed by third parties).

#### Nortel Networks Inc. software license agreement

This Software License Agreement ("License Agreement") is between you, the end-user ("Customer") and Nortel Networks Corporation and its subsidiaries and affiliates ("Nortel Networks"). PLEASE READ THE FOLLOWING CAREFULLY. YOU MUST ACCEPT THESE LICENSE TERMS IN ORDER TO DOWNLOAD AND/OR USE THE SOFTWARE. USE OF THE SOFTWARE CONSTITUTES YOUR ACCEPTANCE OF THIS LICENSE AGREEMENT. If you do not accept these terms and conditions, return the Software, unused and in the original shipping container, within 30 days of purchase to obtain a credit for the full purchase price.

"Software" is owned or licensed by Nortel Networks, its parent or one of its subsidiaries or affiliates, and is copyrighted and licensed, not sold. Software consists of machine-readable instructions, its components, data, audio-visual content (such as images, text, recordings or pictures) and related licensed materials including all whole or partial copies. Nortel Networks grants you a license to use the Software only in the country where you acquired the Software. You obtain no rights other than those granted to you under this License Agreement. You are responsible for the selection of the Software and for the installation of, use of, and results obtained from the Software.

1. Licensed Use of Software. Nortel Networks grants Customer a nonexclusive license to use a copy of the Software on only one machine at any one time or to the extent of the activation or authorized usage level, whichever is applicable. To the extent Software is furnished for use with designated hardware or Customer furnished equipment ("CFE"), Customer is granted a nonexclusive license to use Software only on such hardware or CFE, as applicable. Software contains trade secrets and Customer agrees to treat Software as confidential information using the same care and discretion Customer uses with its own similar information that it does not wish to disclose, publish or disseminate. Customer will ensure that anyone who uses the Software does so only in compliance with the terms of this Agreement. Customer shall not a) use, copy, modify, transfer or distribute the Software except as expressly authorized; b) reverse assemble, reverse compile, reverse engineer or otherwise translate the Software; c) create derivative works or modifications unless expressly authorized; or d) sublicense, rent or lease the Software. Licensors of intellectual property to Nortel Networks are beneficiaries of this provision. Upon termination or breach of the license by Customer or in the event designated hardware or CFE is no longer in use, Customer will promptly return the Software to Nortel Networks or certify its destruction. Nortel Networks may audit by remote polling or other reasonable means to determine Customer's Software activation or usage levels. If suppliers of third party software included in Software require Nortel Networks to include additional or different terms, Customer agrees to abide by such terms provided by Nortel Networks with respect to such third party software.

2. Warranty. Except as may be otherwise expressly agreed to in writing between Nortel Networks and Customer, Software is provided "AS IS" without any warranties (conditions) of any kind. NORTEL NETWORKS DISCLAIMS ALL WARRANTIES (CONDITIONS) FOR THE SOFTWARE, EITHER EXPRESS OR IMPLIED, INCLUDING, BUT NOT LIMITED TO THE IMPLIED WARRANTIES OF MERCHANTABILITY AND FITNESS FOR A PARTICULAR PURPOSE AND ANY WARRANTY OF NON-INFRINGEMENT. Nortel Networks is not obligated to provide support of any kind for the Software. Some jurisdictions do not allow exclusion of implied warranties, and, in such event, the above exclusions may not apply.

**3.** Limitation of Remedies. IN NO EVENT SHALL NORTEL NETWORKS OR ITS AGENTS OR SUPPLIERS BE LIABLE FOR ANY OF THE FOLLOWING: a) DAMAGES BASED ON ANY THIRD PARTY CLAIM; b) LOSS OF, OR DAMAGE TO, CUSTOMER'S RECORDS, FILES OR DATA; OR c) DIRECT, INDIRECT, SPECIAL, INCIDENTAL, PUNITIVE, OR CONSEQUENTIAL DAMAGES (INCLUDING LOST PROFITS OR SAVINGS), WHETHER IN CONTRACT, TORT OR OTHERWISE (INCLUDING NEGLIGENCE) ARISING OUT OF YOUR USE OF THE SOFTWARE, EVEN IF NORTEL NETWORKS, ITS AGENTS OR SUPPLIERS HAVE BEEN

ADVISED OF THEIR POSSIBILITY. The forgoing limitations of remedies also apply to any developer and/or supplier of the Software. Such developer and/or supplier is an intended beneficiary of this Section. Some jurisdictions do not allow these limitations or exclusions and, in such event, they may not apply.

#### 4. General

- a. If Customer is the United States Government, the following paragraph shall apply: All Nortel Networks Software available under this License Agreement is commercial computer software and commercial computer software documentation and, in the event Software is licensed for or on behalf of the United States Government, the respective rights to the software and software documentation are governed by Nortel Networks standard commercial license in accordance with U.S. Federal Regulations at 48 C.F.R. Sections 12.212 (for non-DoD entities) and 48 C.F.R. 227.7202 (for DoD entities).
- b. Customer may terminate the license at any time. Nortel Networks may terminate the license if Customer fails to comply with the terms and conditions of this license. In either event, upon termination, Customer must either return the Software to Nortel Networks or certify its destruction.
- c. Customer is responsible for payment of any taxes, including personal property taxes, resulting from Customer's use of the Software. Customer agrees to comply with all applicable laws including all applicable export and import laws and regulations.
- d. Neither party may bring an action, regardless of form, more than two years after the cause of the action arose.
- e. The terms and conditions of this License Agreement form the complete and exclusive agreement between Customer and Nortel Networks.
- f. This License Agreement is governed by the laws of the country in which Customer acquires the Software. If the Software is acquired in the United States, then this License Agreement is governed by the laws of the state of New York.

### Contents

| Preface                                                         |
|-----------------------------------------------------------------|
| Before you begin                                                |
| Text conventions                                                |
| Related publications                                            |
| Printed technical manuals11                                     |
| How to get help                                                 |
| Finding the most recent updates on the Nortel Web site          |
| Getting help from the Nortel Web site13                         |
| Getting help over the phone from a Nortel Solutions Center      |
| Getting help from a specialist by using an Express Routing Code |
| Getting help through a Nortel distributor or reseller           |
| New in this release                                             |
| Features                                                        |
| TunnelGuard enhancements15                                      |
| Other changes                                                   |
| Document changes15                                              |
| Chapter 1                                                       |
| Overview                                                        |
| TunnelGuard features for software release Release 4.5           |
| TunnelGuard considerations                                      |
| Software compatibility17                                        |
| Deleting rules or software definitions18                        |
| Upgrading TunnelGuard                                           |
| Tunnelguard Administration tool requires JRE 1.60_b06           |

#### Chapter 2

| Considerations and issues                                                        |
|----------------------------------------------------------------------------------|
| Customer issues fixed in this release                                            |
| Platform support                                                                 |
| Version 4.5 known anomalies                                                      |
| Q01891351—Panda - "Trigger Definitions Update" does not work                     |
| Q01891359—F-Secure - "Trigger Definitions Update" does not work                  |
| Q01891368—AVG - "Trigger Definitions Update" does not work                       |
| Q01891387—User & password are not saved into Tunnelguard Administration Panel 21 |
| Q01891443—SpyDoctor - Real Time Protect does not work                            |
| Q01891454—AVG - Set Real Time Protect does not work                              |
| Q01930672—TG Agent Logs: incorrect message displayed                             |

### Preface

These release notes contain the latest information about the Nortel VPN Router TunnelGuard Release 4.5.

#### Before you begin

These release notes are intended for network managers who are responsible for the Nortel VPN Router. The release notes are based on the assumption that you have experience with windowing systems or graphical user interfaces (GUI), and you are familiar with network management.

#### **Text conventions**

This guide uses the following text conventions:

| angle brackets (< >) | Indicates that you choose the text to enter based on the description inside the brackets. Do not type the brackets when you enter the command. |
|----------------------|----------------------------------------------------------------------------------------------------|
|                      | Example: If the command syntax is<br>ping < <i>ip_address</i> >, you enter<br>ping 192.32.10.12                                                |
| bold Courier text    | Indicates command names and options and text that you need to enter.                                                                           |
|                      | Example: Use the <b>show health</b> command.                                                                                                   |
|                      | Example: Enter terminal paging {off   on}.                                                                                                    |

| braces ({})           | Indicates required elements in syntax descriptions<br>where there is more than one option. You must choose<br>only one option. Do not type the braces when you enter<br>the command.                                              |
|-----------------------|----------------------------------------------------------------------------------------------------|
|                       | Example: If the command syntax is <b>ldap-server</b><br><b>source</b> { <b>external</b>   <b>internal</b> }, you must enter<br>either <b>ldap-server source external</b> or<br><b>ldap-server source internal</b> , but not both. |
| brackets ([])         | Indicates optional elements in syntax descriptions. Do not type the brackets when you enter the command.                                                                                                    |
|                       | Example: If the command syntax is<br><b>show ntp [associations]</b> , you can enter<br>either <b>show ntp</b> or <b>show ntp associations</b> .                                                                                   |
|                       | Example: If the command syntax is default rsvp<br>[token-bucket {depth   rate}], you can enter<br>default rsvp, default rsvp token-bucket<br>depth, or default rsvp token-bucket rate.                                            |
| ellipsis points ()    | Indicates that you repeat the last element of the command as needed.                                                                                                    |
|                       | Example: If the command syntax is<br><b>more disk</b> n: <directory>/<file_name>,<br/>you enter <b>more</b> and the fully qualified name of the file.</file_name></directory>                                                     |
| italic text           | Indicates new terms, book titles, and variables in<br>command syntax descriptions. Where a variable is two<br>or more words, an underscore connects the words.                                                                    |
|                       | Example: If the command syntax is <b>ping</b> < <i>ip_address</i> >, <i>ip_address</i> is one variable and you substitute one value for it.                                                                                       |
| plain Courier<br>text | Indicates system output, for example, prompts and system messages.                                                                                                    |
|                       | Example: File not found.                                                                                                    |

| separator (,)       | Shows menu paths.<br>Example: Choose <b>Status</b> , <b>Health Check</b> .                                                                       |
|---------------------|----------------------------------------------------------------------------------------------------|
| vertical line (   ) | Separates choices for command keywords and<br>arguments. Enter only one choice. Do not type the<br>vertical line when you enter the command.     |
|                     | Example: If the command syntax is<br>terminal paging {off   on}, you enter either<br>terminal paging off or terminal paging on,<br>but not both. |

#### **Related publications**

For more information about the TunnelGuard, see the following publications:

- Release notes provide the most recent information, including brief descriptions of the new features, problems fixed in this release, and known problems and workarounds.
- *TunnelGuard Configuration Client* (NN46110-306) provides information to install and configure client software for the TunnelGuard feature.
- *Nortel VPN Router TunnelGuard* (NN46110-307) provides information to configure and use the TunnelGuard feature.
- *Nortel VPN Router Upgrades Server Software Release* 8.0 (NN46110-407) provides information to upgrade the server software to the most recent release.
- Nortel VPN Router Installation and Upgrade Client Software Release 8.01 (NN46110-409) provides information to upgrade the Nortel VPN Client to the most recent release.
- *TunnelGuard Configuration Basic Features* (NN46110-500) introduces the product and provides information about initial setup and configuration.
- *TunnelGuard Configuration SSL VPN Services* (NN46110-501) provides instructions to configure services on the SSL VPN Module 1000, including authentication, networks, user groups, and portal links.
- Nortel VPN Router Configuration Advanced Features (NN46110-502) provides configuration information for advanced features such as the Point-to-Point Protocol (PPP), Frame Relay, and interoperability with other vendors.
- *TunnelGuard Configuration Tunneling Protocols* (NN46110-503) provides configuration information for the tunneling protocols IPsec, Layer 2 Tunneling Protocol (L2TP), Point-to-Point Tunneling Protocol (PPTP), and Layer 2 Forwarding (L2F).
- *TunnelGuard Configuration Routing* (NN46110-504) provides instructions to configure the Border Gateway Protocol (BGP), Routing Information Protocol (RIP), Open Shortest Path First (OSPF), Virtual Router Redundancy Protocol (VRRP), Equal Cost Multipath (ECMP), routing policy services, and client address redistribution (CAR).
- *TunnelGuard Using the Command Line Interface* (NN46110-507) provides syntax, descriptions, and examples for the commands that you can use from the command line interface (CLI).

- *TunnelGuard Configuration Firewalls, Filters, NAT, and QoS* (NN46110-508) provides instructions to configure the Stateful Firewall and tg interface and tunnel filters.
- *TunnelGuard Security Servers, Authentication, and Certificates* (NN46110-600) provides instructions to configure authentication services and digital certificates.
- *TunnelGuard Troubleshooting Server* (NN46110-602) provides information about system administrator tasks such as recovery and instructions to monitor VPN Router status and performance. This document provides troubleshooting information and event log messages.
- *Nortel VPN Router Administration* (NN46110-603) provides information about system administrator tasks such as backups, file management, serial connections, initial passwords, and general network management functions.
- *TunnelGuard Troubleshooting Client* (NN46110-700) provides information to troubleshoot installation and connectivity problems with the Nortel VPN Client.

### **Printed technical manuals**

To print selected technical manuals and release notes for free, directly from the Internet, go to www.nortel.com/documentation, find the product for which you need documentation, then locate the specific category and model or version for your hardware or software product. Use Adobe Reader to open the manuals and release notes, search for the sections you need, and print them on most standard printers. Go to the Adobe Systems Web site at www.adobe.com to download a free copy of the Adobe Reader.

#### How to get help

This section explains how to get help for Nortel products and services.

#### Finding the most recent updates on the Nortel Web site

The content of this documentation was current at the time the product was released. To check for updates to the most recent documentation and software for TunnelGuard, click one of the following links.

| Link                         | Web site                                                          |
|------------------------------|-------------------------------------------------------------------|
| Most recent software         | Nortel page for VPN Router software located at                    |
|                              | support.nortel.com/go/<br>main.jsp?cscat=SOFTWARE&poid=12325      |
| Most recent<br>documentation | Nortel page for VPN Router documentation<br>located at            |
|                              | support.nortel.com/go/<br>main.jsp?cscat=DOCUMENTATION&poid=12325 |

#### Getting help from the Nortel Web site

The best way to get technical support for Nortel products is from the Nortel Technical Support Web site:

#### www.nortel.com/support

This site provides quick access to software, documentation, bulletins, and tools to address issues with Nortel products. From this site, you can perform the following activities:

- download software, documentation, and product bulletins
- search the Technical Support Web site and the Nortel Knowledge Base for answers to technical issues
- sign up for automatic notification of new software and documentation for Nortel equipment
- open and manage technical support cases

#### Getting help over the phone from a Nortel Solutions Center

If you do not find the information you require on the Nortel Technical Support Web site, and you have a Nortel support contract, you can also get help over the phone from a Nortel Solutions Center.

In North America, call 1-800-4NORTEL (1-800-466-7835).

Outside North America, go to the following Web site to obtain the phone number for your region:

www.nortel.com/callus

## Getting help from a specialist by using an Express Routing Code

To access some Nortel Technical Solutions Centers, you can use an Express Routing Code (ERC) to quickly route your call to a specialist in your Nortel product or service. To locate the ERC for your product or service, go to the following Web site: www.nortel.com/erc

#### Getting help through a Nortel distributor or reseller

If you purchased a service contract for your Nortel product from a distributor or authorized reseller, contact the technical support staff for that distributor or reseller.

### New in this release

The following sections detail what's new in *Nortel VPN Router Release Notes* — *Tunnel Guard Software Release 4.5* (NN46110-404).

- "Features" on page 15
- "Other changes" on page 15

#### **Features**

See the following sections for information about feature changes:

#### **TunnelGuard enhancements**

Nortel enhanced the TunnelGuard feature. In prior releases, you implemented and bundled a third-party API to make TunnelGuard work in your implementation. TunnelGuard now supports preconfigured Software Requirement Set (SRS) that you can modify. For more information about preconfigured SRS and the changes in the TunnelGuard applet see *Nortel VPN Router — TunnelGuard* (NN46110-307).

#### Other changes

See the following section for information about changes that are not feature-related.

#### **Document changes**

The following sections are updated for this release:

• "Customer issues fixed in this release" on page 19

### Chapter 1 Overview

The Nortel VPN Router TunnelGuard Release 4.5 Release Notes contain the latest information about TunnelGuard.

Yo do not need to upgrade the client to create a user tunnel to the VPN Router. Nortel provides backwards compatibility for Nortel VPN Client user tunnel support. The addition of features adds enhancements and does not break the basic tunnel establishment.

### **TunnelGuard features for software release Release 4.5**

Nortel enhanced the TunnelGuard feature. In prior releases, you implemented and bundled a third-party API to make TunnelGuard work in your implementation. TunnelGuard now supports preconfigured Software Requirement Set (SRS) that you can modify.

#### **TunnelGuard considerations**

The following section describes TunnelGuard considerations.

#### Software compatibility

Nortel recommends that you use TunnelGuard Release 4.5 with the following:

- Nortel VPN Client Release 10.01
- Nortel VPN Router Release 8.0
- Nortel VPN Client Release 8.01
- Nortel VPN Client Release 6.07 running on Windows Vista Operating System

#### Deleting rules or software definitions

When deleting an existing rule or software definition, you must first remove that definition from group settings that reference it. You must place a different policy on that particular group because (none) is not an option for setting the policy.

#### **Upgrading TunnelGuard**

TunnelGuard Agent software has two installation packages. One package contains the TunnelGuard Agent software only, while the other package includes the JVM (Java Virtual Machine) required for TunnelGuard. When you upgrade from a currently installed TunnelGuard Agent, you must upgrade using the same package as was originally installed. You cannot upgrade from one install package to a different package without uninstalling the previous copy. For example, customers who installed TunnelGuard with VM can only upgrade to a newer TunnelGuard with JVM.

#### Tunnelguard Administration tool requires JRE 1.60\_b06

JRE 1.60\_b06 is required to run or uninstall the TunnelGuard Administration Tool applet in Java Web Start. Otherwise, the TunnelGuard Administration Tool is available only through the Nortel VPN Router Web interface.

### Chapter 2 Considerations and issues

The following sections contain customer issues fixed in this release and general considerations for this product.

#### Customer issues fixed in this release

"Issues from TunnelGuard 4.5.0.0\_int007" on page 19 lists customer issues fixed from TunnelGuard 4.5.0.0\_int007.

| CR number | Description                                                                                                  |
|-----------|----------------------------------------------------------------------------------------------------|
| Q01800893 | Tunnel Guard does not recognize a directory name that includes the trailing character "\"                    |
| Q01847787 | Using TG 4.5 installer option with no virtual machine, the msi (Microsoft Installer) shows version 3.5.      |
| Q01865003 | Delay in login through Microsoft Remote Desktop if<br>TunnelGuard agent is installed.                        |
| Q01847514 | Using TG 4.5 installer option with no virtual machine, the msi (Microsoft Installer) JRE path does not work. |
| Q01910159 | Update of Opswat libraries 2.5.8.3 into latest<br>TunnelGuard build.                                         |

**Table 1**Issues from TunnelGuard 4.5.0.0\_int007

#### **Platform support**

TunnelGuard 4.5 is supported on

- Windows 2000
- Windows XP SP2

Windows Vista / Windows Vista SP1

#### Version 4.5 known anomalies

The following describes the known anomalies for Nortel VPN TunnelGuard 4.5.

## Q01891351—Panda - "Trigger Definitions Update" does not work

After the connection to the user tunnel is established, the TunnelGuard rule is verified and failed because the version of Panda has not defined the update within 10 days. The Definitions Update is triggered, but this update does not start the virus database update.

# Q01891359—F-Secure - "Trigger Definitions Update" does not work

After the connection to the user tunnel is established, the TunnelGuard rule is verified and failed because the version of F-Secure has not defined the update within 10 days. The Definitions Update is triggered and the tunnel is brought down. The update does not start.

## Q01891368—AVG - "Trigger Definitions Update" does not work

After the connection to the user tunnel is established, the TunnelGuard rule is verified and failed because the version of AVG has not defined the update within 10 days. The Definitions Update is triggered and the tunnel is brought down. The update does not start. For this AVG version (AVG Free Edition 7.x) the necessary updates are no longer available.

# Q01891387—User & password are not saved into Tunnelguard Administration Panel

When you click the Manage Polices button under TunnelGuard Configuration, the pop-up window appears asking you to add the user name and the password, the user name and password can not be saved into Tunnelguard Administration Panel.

#### Q01891443—SpyDoctor - Real Time Protect does not work

For the Spyware Doctor 3.8.3.x, the option Set Real Time Protection cannot be set to ON or OFF. After the connection is established with the user tunnel, the error message Real Time Protection Failed appears in the TG logs.

#### Q01891454—AVG - Set Real Time Protect does not work

AVG Free Edition 7.x does not have the AVG Resident Shield protection turned ON. Therefore the TunnelGuard rule is verified and failed. The trigger, to Set Real Time Protection to ON is sent, and the tunnel is brought down.

#### Q01930672—TG Agent Logs: incorrect message displayed

If a rule that verifies if the scan is within x days is used, an incorrect message appears in the TG Agent logs.

Since the Full System Scan Time Range Check Fails, a trigger is sent to start the scan on the PC. The message Trigger Full System Scan Success should appear but does not. The message Run Full System Scan Failed appears instead.